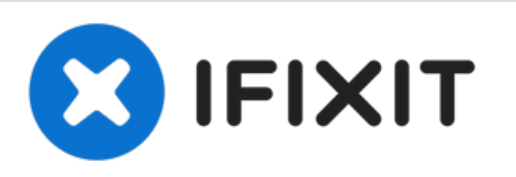

# **iMac Intel 27" EMC 2429 AirPort Karte austauschen**

Hier wird der Austausch der AirPort Karte gezeigt.

Geschrieben von: Phillip Takahashi

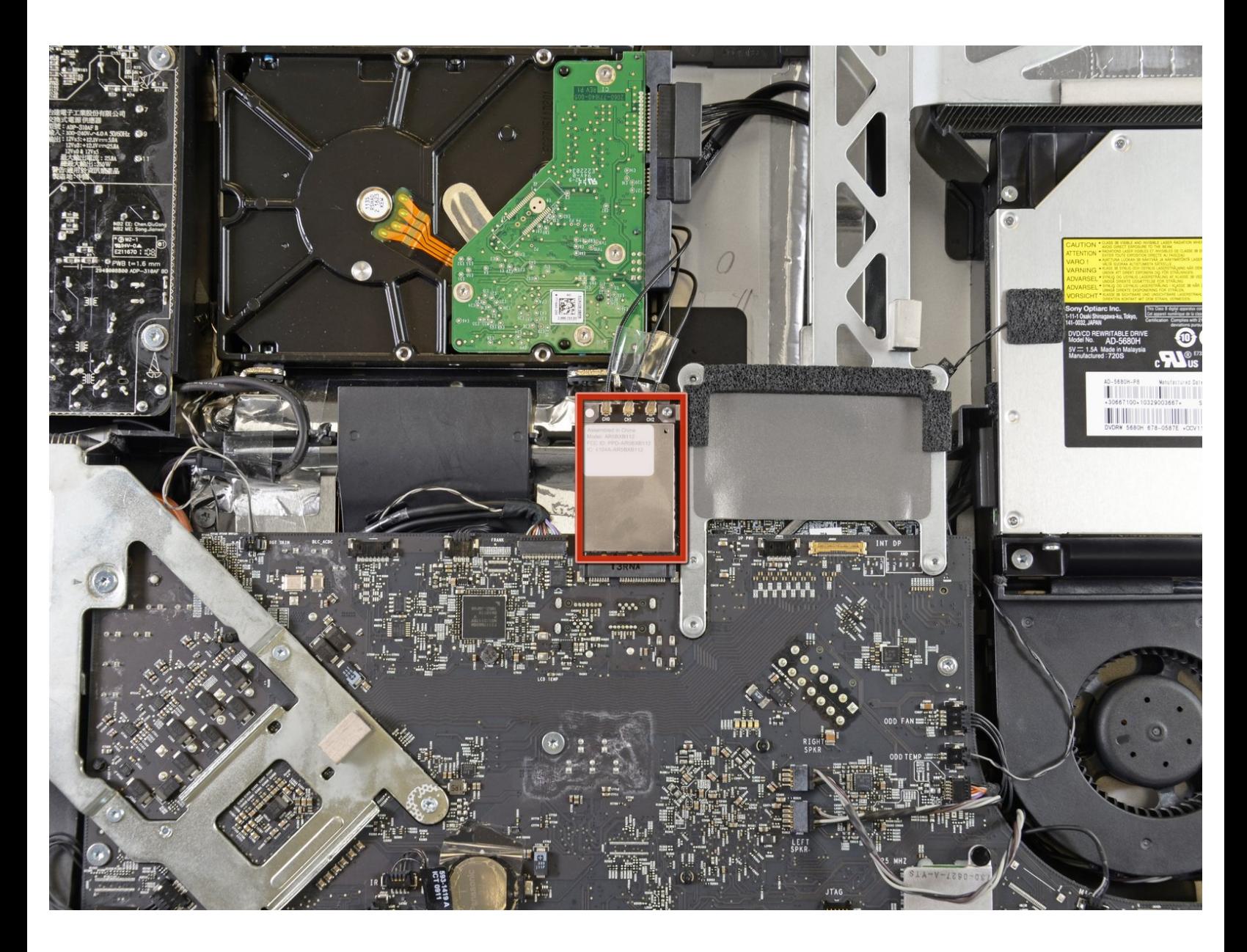

# **EINLEITUNG**

Hier wird der Austausch der AirPort Karte gezeigt.

# **WERKZEUGE:**

- [Heavy-Duty](https://www.ifixit.com/products/heavy-duty-suction-cups-pair) Suction Cups (Pair) (1)
- [Paper](http://www.amazon.com/ACCO-Economy-Paper-Non-skid-A7072385/dp/B001B0D5T6/ref=sr_1_1?ie=UTF8&qid=1407273616&sr=8-1&keywords=paper+clip) Clip (1)
- [Spudger](https://www.ifixit.com/products/spudger) (1)

s

- TR10 Torx [Sicherheitsschraubendreher](https://www.ifixit.com/products/tr10-torx-security-screwdriver) (1)
- T6 Torx [Schraubendreher](https://www.ifixit.com/products/t6-torx-screwdriver) (1)

#### **Schritt 1 — Glasscheibe**

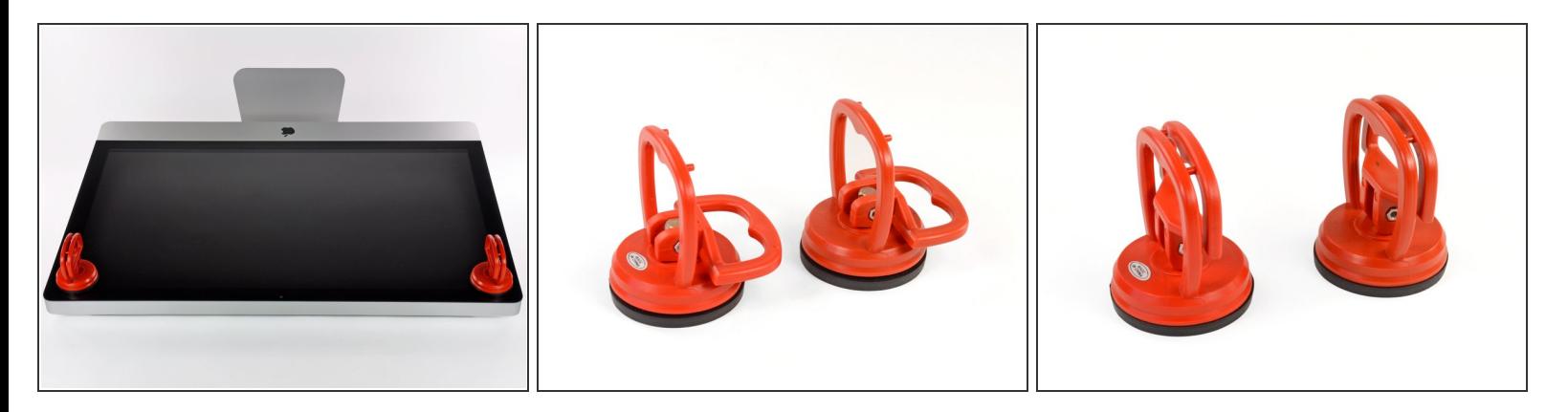

- Befestige je einen Heavy Duty Saugheber in den beiden oberen Ecken der Glasscheibe.
- Um die [Saugheber](https://www.ifixit.com/products/heavy-duty-suction-cups-pair) zu befestigen, platziere sie erst mit dem beweglichen Henkel parallel zur Glasscheibe (wie im zweiten Bild gezeigt).  $(i)$
- Halte den Saugheber leicht an der Scheibe und hebe den beweglichen Henkel bis er parallel mit dem anderen ist (wie im dritten Bild gezeigt).  $\bullet$
- Wenn deine Saugheber sich nicht befestigen lassen, reinige sie und den Bildschirm mit einem angefeuchteten, fusselfreien Tuch. (Am besten verwende destilliertes Wasser und, wenn das nicht hilft, ein 50/50-Gemisch aus weißem Essig und destilliertem Wasser.)
- Hebe die Glasscheibe nicht nur an den Saughebern hoch, da sie dir sonst runterfällt, wenn ein Saugheber sich löst.
- Die Originalverpackung des iMacs ist ein guter Ort, um die Glasscheibe abzulegen. Andernfalls tut es auch eine weiche und ebene Fläche, zum Beispiel ein Handtuch auf einem Tisch.

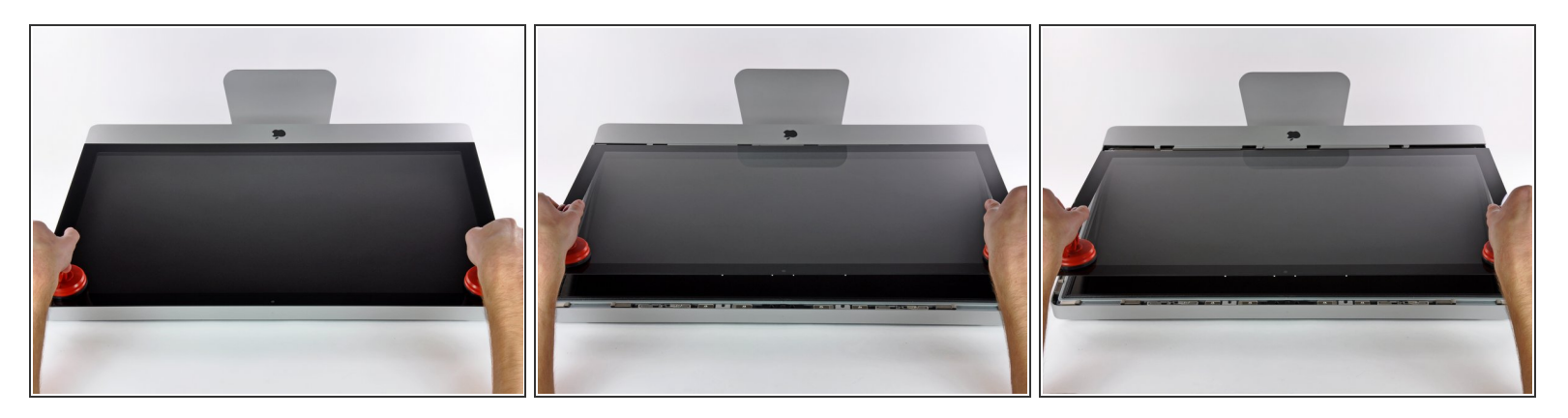

- Hebe die Glasscheibe rechtwinklig so weit vom Display weg, dass sich die metallenen Befestigungsstifte an der Unterseite der Oberkante lösen.  $\bullet$
- Ziehe die Glasscheibe weg von der unteren Kante des iMac und lege sie vorsichtig beiseite.
	- Trage die Glasscheibe nicht nur an den Saughebern, da sie dir sonst runterfällt, wenn ein Saugheber sich löst.
	- Löse die Saugheber, nachdem du die Glasscheibe sicher abgelegt hast, da der Unterdruck auf Dauer das Glas beschädigen kann.
- Denk dran, den Bildschirm und die Innenseite der Glasscheibe vor dem Wiederzusammenbau sorgfältig zu putzen, da eingeschlossener Staub oder Fingerabdrücke deutlich sichtbar sind, sobald du das Display einschaltest.  $\blacktriangleright$

#### **Schritt 3 — Display**

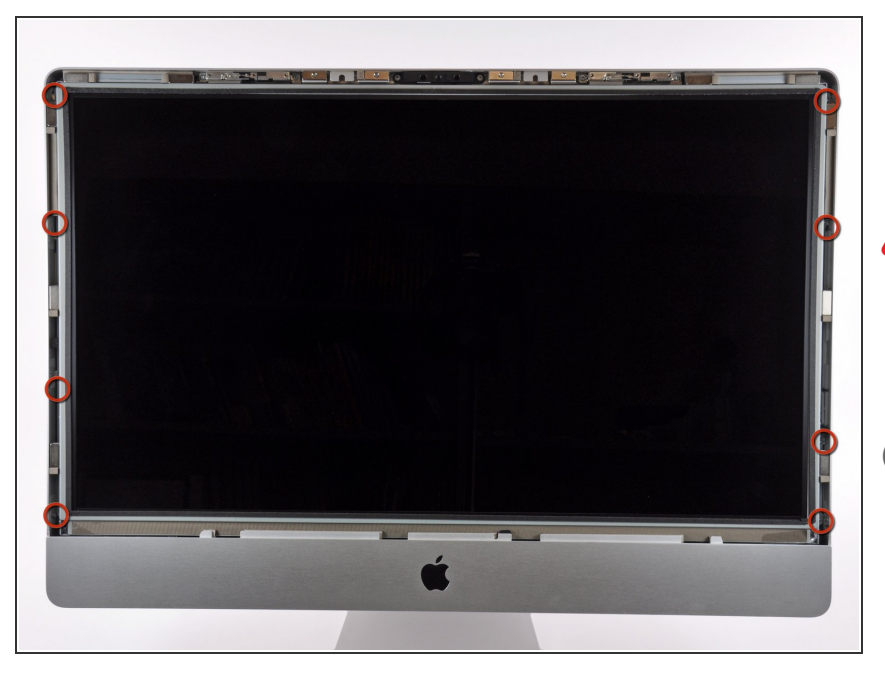

- Drehe die acht T10 Torx Schrauben heraus, die das LCD am äußeren Gehäuse befestigen.  $\bullet$
- Fasse den Bildschirm nicht mit den Fingern an, da das Fett Rückstände darauf lassen könnte, die schwer zu beseitigen sind.
- Mittig an der Oberkante der Displayeinheit befinden sich die EMI Dichtungen. Wenn nötig, musst du diese vorsichtig ablösen.

#### **Schritt 4 — Display**

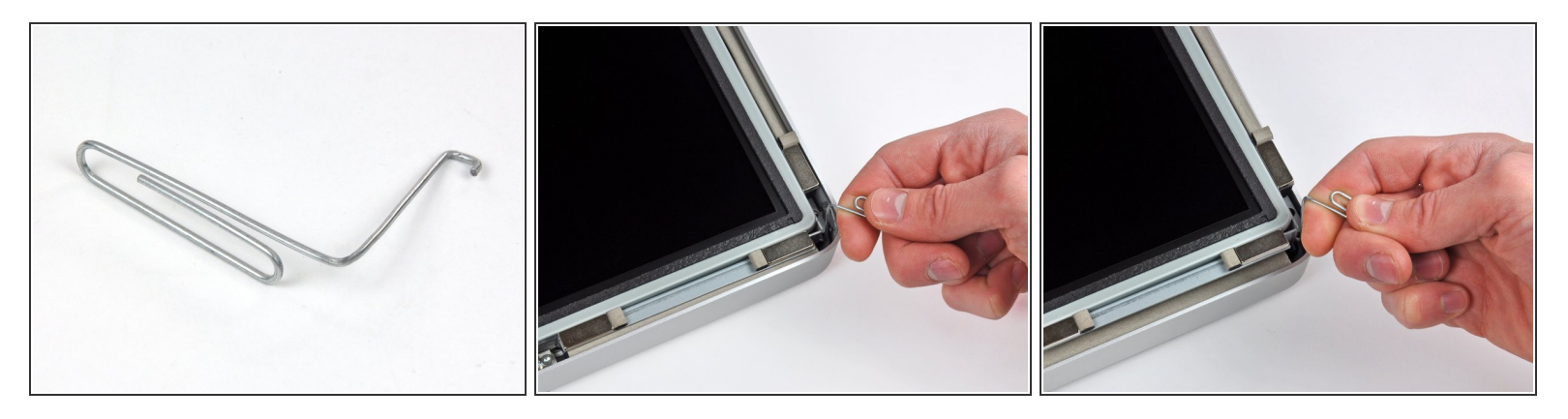

- Lege den iMac vorsichtig seitlich auf eine flache Oberfläche.
- Das Display ist mit sehr wenig Spielraum eingebaut, deshalb musst du einen dünnen Haken benutzen, um ihn aus dem Gehäuse zu bekommen. Auf dem ersten Foto siehst du, dass wir dazu eine Büroklammer entsprechend gebogen haben. Eine angewinkelte Pinzette kann auch gute Dienste leisten.  $(i)$
- Benutze dieses Werkzeug, um eine Seite der oberen Kante des Bildschirms an ihrem metallen Rahmen zu hochzuheben.  $\bullet$
- Wenn eine Seite der Oberkante des Displays etwas angehoben ist, halte sie ausserhalb des Gehäuses, während du die andere Seite ebenfalls mit dem Haken anhebst.
- Halte den Bildschirm hoch genug, um an die Kabel zu gelangen.
- Hebe aber die Oberkante des Bildschirms auch nicht zu hoch über das Gehäuse an, da die beiden Komponenten über verschiedene kurze Flachbandkabel immer noch verbunden sind.

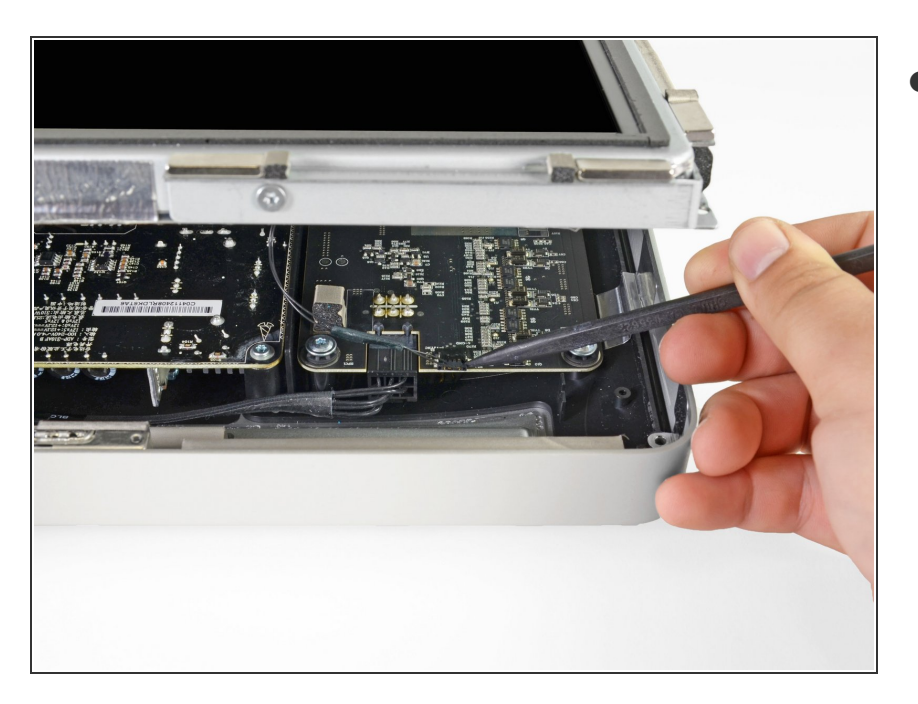

Löse das Kabel für die Vertikalsynchronisierung in der oberen linken oberen Ecke des Bildschirms. Drücke mit der Spudgerspitze auf die Seitenlaschen des Verbinders und lasse diesen so ganz vorsichtig aus seinem Anschluss heraus **wandern**.  $\bullet$ 

# **Schritt 6**

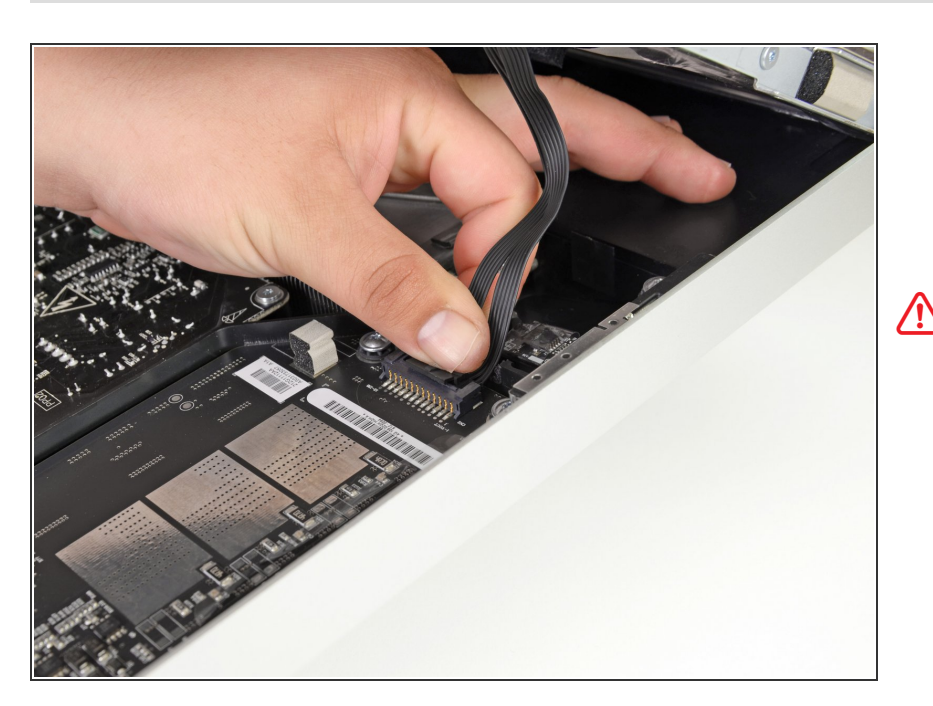

**A** In diesem Schritt gelangen deine Hände in die Nähe der offenliegenden Rückseite der Stromversorgung. Berühre **nie** die Rückseite der Stromversorgung, die vielen großen Kondensatoren können heftige und gefährliche Stromschläge austeilen.

Löse das Kabel der LED Rückbeleuchtung, indem du die Sperrklinke mit der Hand

herunterdrückst und diesen in Richtung der Unterkante des Bildschirms gleiten lässt.

## **Schritt 7**

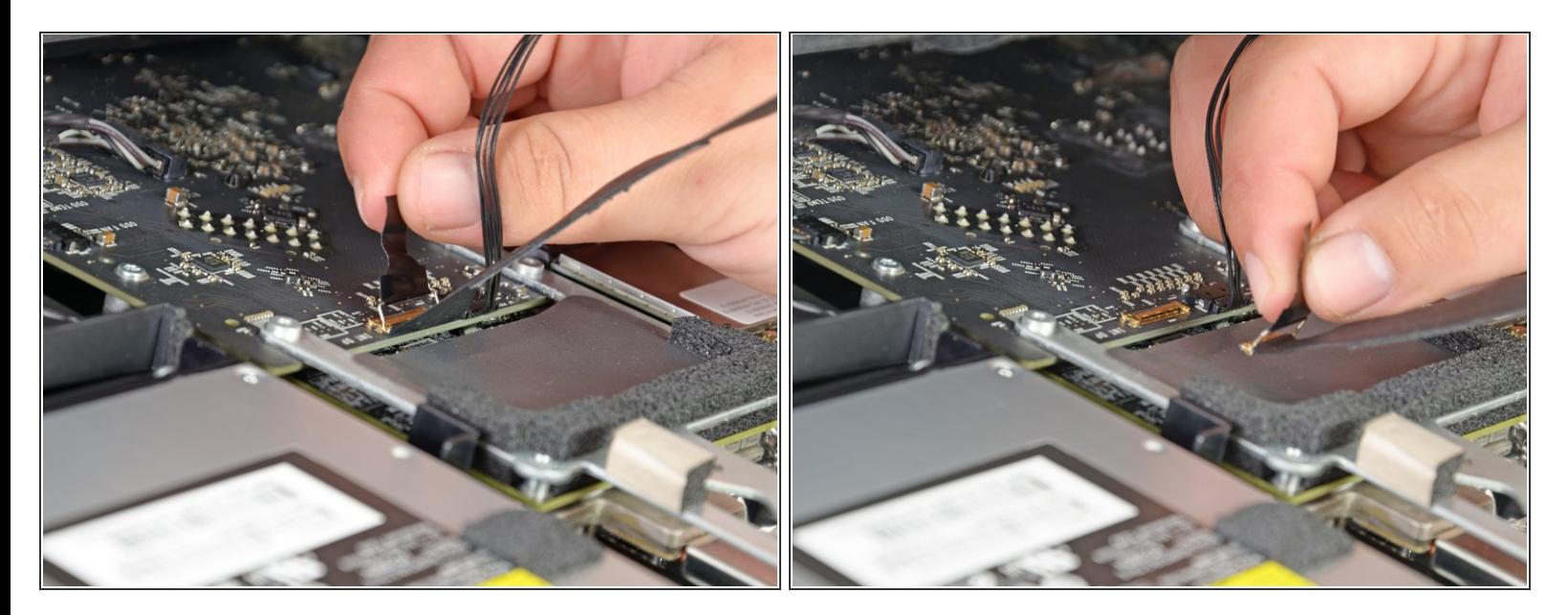

Ziehe die schwarze Lasche gerade nach oben, um den ZIF Verbinder des Datenkabels zum Bildschirm zu öffnen.  $\bullet$ 

A Ziehe nicht zu kräftig sonst könntest du Verbinder und Anschluss beschädigen.

Ziehe weiterhin in Richtung der Oberkante des Gerätes, um das Datenkabel abzulösen.

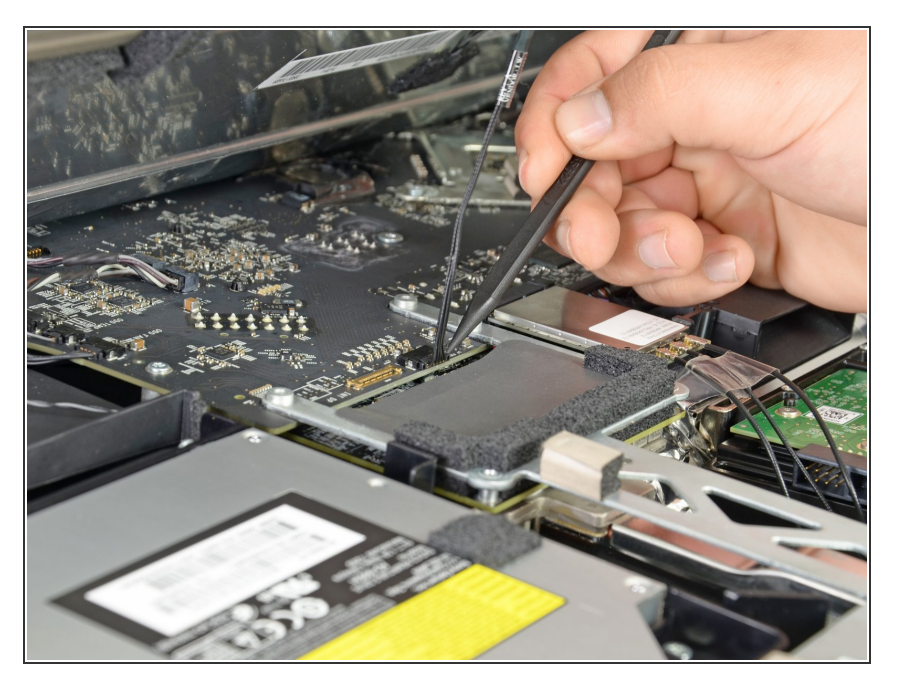

Löse die Stromversorgung des Displays neben dem Datenkabels mit der Spudgerspitze.  $\bullet$ 

# **Schritt 9**

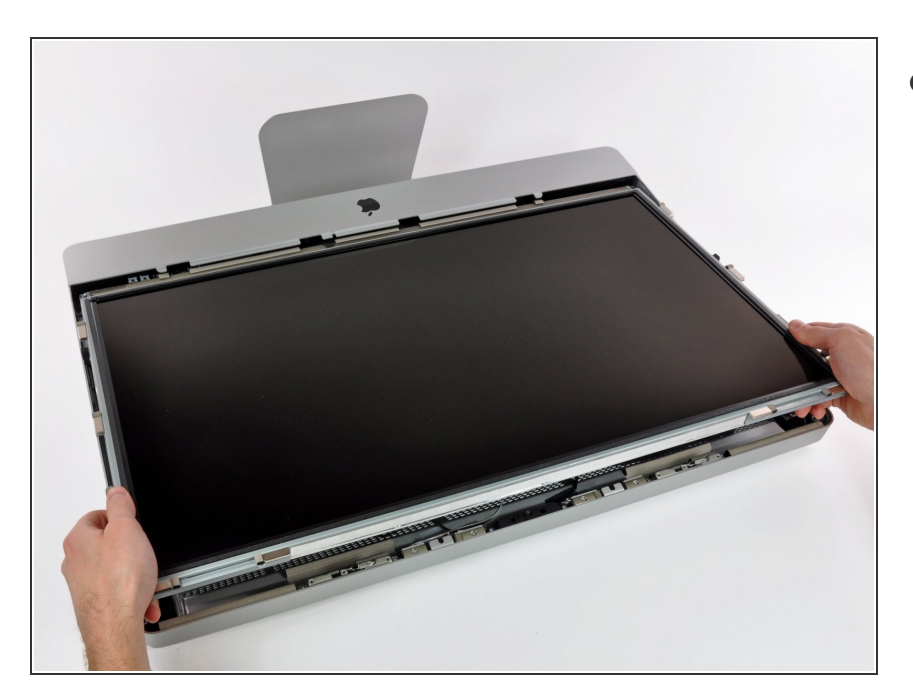

● Ziehe nun ganz vorsichtig den Bildschirm in Richtung der Oberkante deines iMac und hebe ihn aus dem Gehäuse.

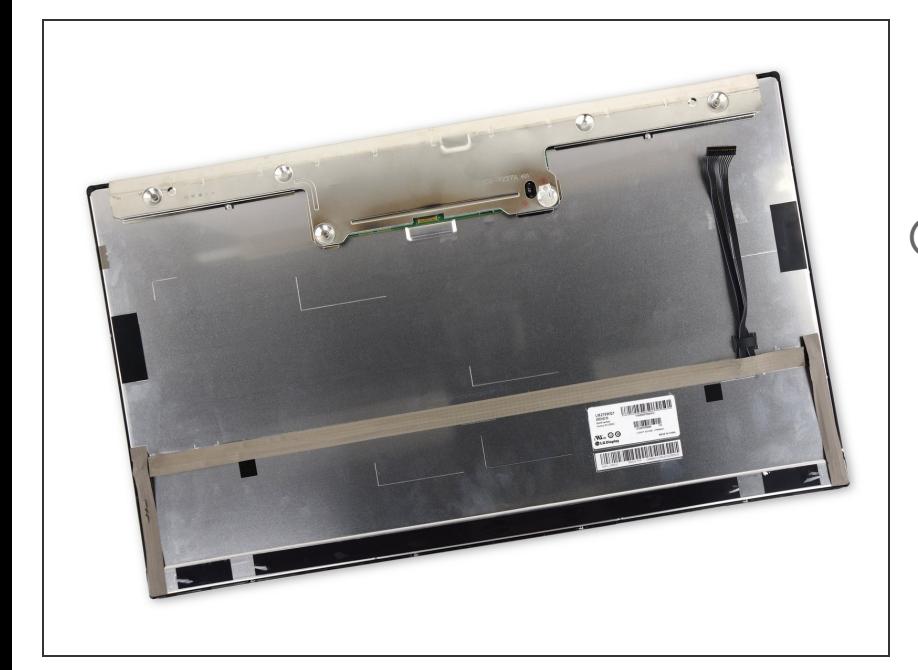

- Lege das Display mit der Vorderseite nach unten auf eine glatte, weiche Unterlage.  $\bullet$
- Falls das Display ersetzt werden soll, müssen einige zusätzliche Komponenten vom alten auf das neue Display übertragen werden. Vergleiche die Rückseite des alten Displays mit dem Ersatzdisplay. Schaue dir alles genau an und entferne alle Kabel, Sensoren und Schaumstoffteile, die bei dem Ersatzdisplay fehlen. Befestige sie am Ersatzdisplay.
	- Falls ein Kabel unter einem Klebeband befestigt ist, entferne immer erst das Klebeband. Ziehe nicht direkt am Kabel.
	- Ist ein Kabel mit Heißkleber an dem Chassis fixiert, benutze einen erhitzten iOpener oder einen Fön, um den Kleber zu aufzuweichen . Dann kann man ein Plektrum (Opening Pick) unterhalb des Kabels entlang schieben, um es zu lösen. Ziehe niemals an den sehr empfindlichen Steckern.

Schiebe ein Plektrum unter die Schaumstoffteile, um sie vom Display zu lösen und ziehe sie dann vorsichtig ab. Man benötigt unter Umständen dünnes, doppelseitiges Klebeband, um sie auf dem neuen Display zu befestigen.  $\bullet$ 

#### **Schritt 11 — AirPort Karte**

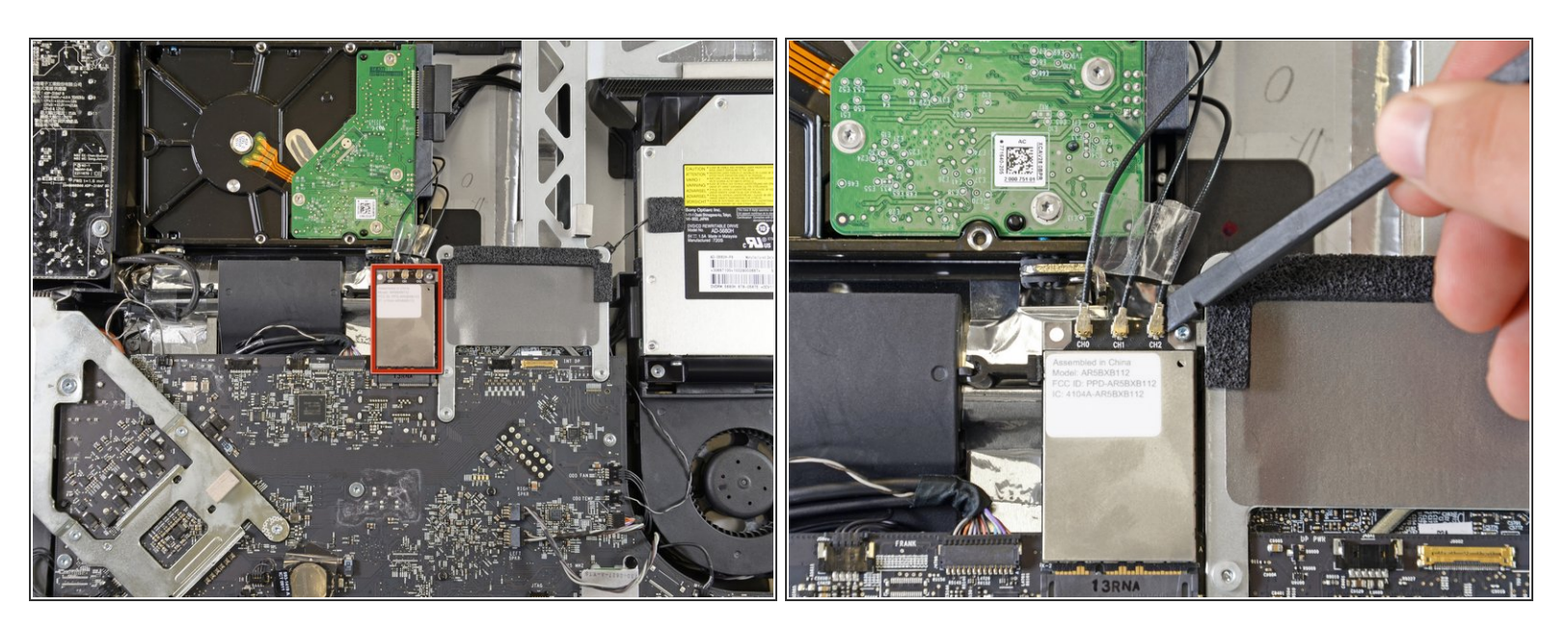

- Finde die AirPort Karte an der oberen Mitte des Logic Boards, direkt unter der Festplatte.
- Löse vorsichtig alle Antennenkabel mit einem Spudger aus ihren Anschlüssen.
	- Löse sie nicht ab, indem du an den Kabeln ziehst, das könnte die Kabel, Verbinder oder Sockel beschädigen.
	- Die Antennen sind markiert, damit sie in der richtigen Reihenfolge angeschlossen werden können. Die Antenne ohne Markierung geht an "CH0", die mit einer Markierung an "CH1", die mit zwei Markierungen an "CH2".

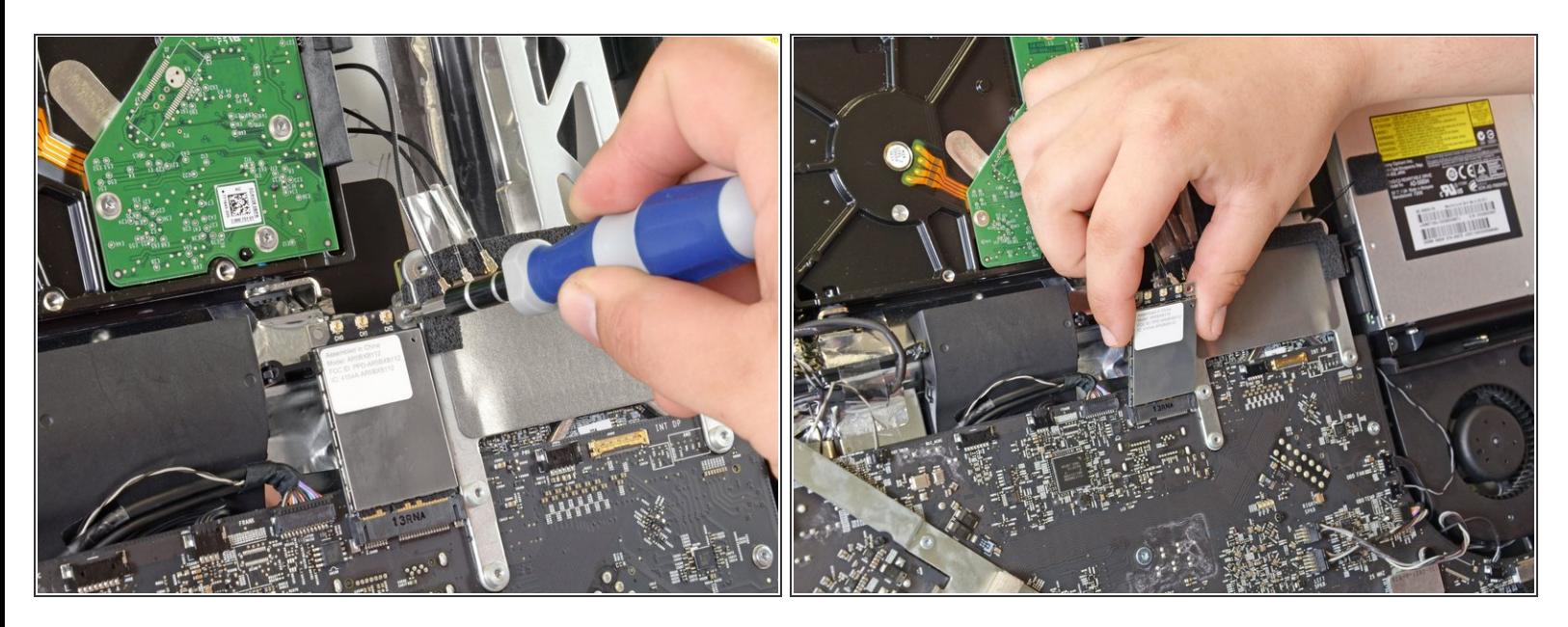

- Entferne die Torx T6 Schraube, die die AirPort Karte am Rahmen des Logic Boards befestigt.
	- Die Karte fängt an vom Gehäuse des iMacs wegzukippen, sobald du die Schraube löst. Der Winkel, unter dem sie dann stehen bleibt ist der richtige, unter dem du sie aus- und einbauen kannst.
- Entferne die Karte, indem du sie gerade aus ihrem Sockel ziehst.

Um dein Gerät wieder zusammenzusetzen, folge den Schritten in umgekehrter Reihenfolge.